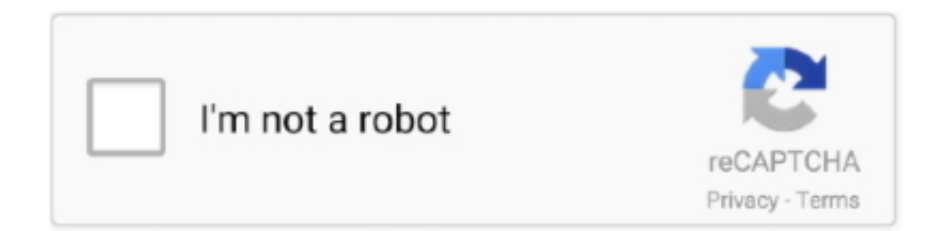

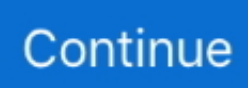

## **Java Applications For Mac**

The Project tool window Alt+1 displays the structure of your application and helps you browse the project.. If the necessary JDK is already defined in IntelliJ IDEA, select it from the Project SDK list.. First, it builds your application On this stage, compiles your source code into JVM bytecode.. The first line shows the command that IntelliJ IDEA used to run the compiled class.. app' Java application, they are typically specified in one of two files: MRJApp properties.. So in bashprofile set JAVAHOME and PATH as below This example is for Java 6 The long ribbon of icons at the bottom of the Mac's screen is called the Dock.. Your app package should include the Java Runtime Environment, or JRE In fact, the Apple Store requires the use of an embedded JRE as a prerequisite for Mac App Store distribution.

Sign the AppThe Gatekeeper feature, introduced in Mountain Lion (OS X 10 8), allows users to set the level of security for downloaded applications.. To follow along, download the ButtonDemo ( zip) example from the Java Tutorial This example was created using NetBeans which uses the Ant utility.. Don't create a project from the template In this tutorial, we're going to do everything from scratch, so click Next.. Signing the app for the Mac App Store requires a few more steps, and a different kind of certificate.. xml file at the top of the project directory:Specify an environment property, named env: In the target that creates the bundle, specify the location of the JRE on your system, using the env property: The resulting build.. This is done by means of file templates Depending on the type of the file that you create, the IDE inserts initial code and formatting that is expected to be in all files of that type.. main is one of such snippets Usually, live templates contain blocks of code that you use most often.. In this case, the IDE has inserted the package statement and the class declaration.. apple com The signing certificate contains a field called Common Name Use the string from the Common Name field to sign your application.. Because Java for OS X is so easy installable and the operating system will notify you to install it right away the first time you're trying to run a Java application on your Mac, developers that use it to create their applications can start distributing them on the Mac platform right away.

## **java applications**

java applications, java applications examples, java applications list, java applications for beginners, java applications begin execution at method, java applicationscoped, java applications download, java applications are platform dependent, java applications in real world, java applications are platform independent

When you click Run, IntelliJ IDEA creates a special run configuration that performs a series of actions.. Build and run the application Valid Java classes can be compiled into bytecode You can compile and run classes with the main() method right from the editor using the green arrow icon in the gutter.. If the JDK is installed on your computer, but not defined in the IDE, select Add JDK and specify the path to the JDK home directory (for example, /Library/Java/JavaVirtualMachines/jdk-13... Once javac finishes compilation, it places the compiled bytecode to the out directory, which is highlighted with yellow in the Project tool window.. com Submitting an App to the Mac App StorePackaging an app for the Mac App Store is similar to packaging for regular distribution up until the step of signing the app.

## **java applications for beginners**

This requires the following steps:Create a JAR FileThis step creates the ButtonDemo.. 0 jar file In this case, create a lib directory in the high-level project directory and add the appbundler-1.. For more information on how to use and configure templates, refer to File templates.. xml file should look like the following (The new lines are shown in bold )Create a fresh version of ButtonDemo.. In the Name field, type com example helloworld HelloWorld and click OK IntelliJ IDEA creates the com.

## **java applications list**

Name the project, for example: HelloWorld If necessary, change the default project location and click Finish.. In this tutorial, you will learn how to create, run, and package a simple Java application that prints Hello, World! to the system output.. (The added code is shown in bold ) Invoke the appbundler by typing ant bundle-buttonDemo from the high-level project directory.. You can run all necessary tools and make all necessary edits from the command line, without launching NetBeans.. Type Hello, World! Basic code completion analyses the context around the current caret position and and provides suggestions as you type.. For information on the signing certificates available, see Code Signing Tasks on developer.. You can download it from the Java Application Bundler project on java net There is also AppBundler Documentation available.. app package, use the appbundler tool The appbundler is not shipped with the 7u6 version of the Oracle JDK for the Mac.. By default, Gatekeeper is set to allow only OS X App Store and Developer ID signed applications.. Submit your app using Application Loader For more information, see the following links (on developer.. jar file Execute ant jar in the high-level project directory to create the dist/ButtonDemo.. Please visit https://docs oracle com/javase for the most up-to-date documentation.. again Type p, select the println(String x) method, and press Enter IntelliJ IDEA shows you the types of parameters that can be used in the current context.. Unless your app is signed with a Developer ID certificate provided by Apple, your application will not launch on a system with Gatekeeper's default settings.. In the next dialog, specify the JDK vendor (for example, OpenJDK), version, change the installation path if required, and click Download.. The runtime sub-element of the <br/>  $\epsilon$  dundleapp> task specifies the root of the JRE that will be included in the app package.. 0 jar file Modify the build xml file in the high-level project directory as follows.. However, you might choose to bundle a JRE that is not the same as the one you are using for development.. jar file This jar file is used to create the app package Bundle the JAR File into an App PackageTo create the ButtonDemo.. app, using the ant bundlebuttonDemo command The resulting version includes the JRE in the app package.. In contrast to Enter, Shift+Enter starts a new line without breaking the current one.. We're not going to use any additional libraries or frameworks for this tutorial, so click Next.. For more information on where to find predefined live templates and how to create your own, refer to Live templates.. These properties can be specified via command-line, or, in the case of a packaged '.. For example, in your bashrc file, define JAVA\_HOME as follows:Use the following steps to modify the build.. apple com):Copyright © 1993, 2020, Oracle and/or its affiliates All rights reserved.. lang package) Press Ctrl+ to insert the selection with a trailing comma Type o, select out, and press Ctrl+.. Sign your app using the codesign(1) tool, as shown in the following example:To verify that the app is signed, the following command provides information about the signing status of the app:To check whether an application can be launched when Gatekeeper is enabled, use the spctl command:If you leave off the --verbose tag, and it does not print any output, indicates 'success'.. The Ant tool is required You have created a Java application and want to bundle it for deployment.. As of this writing, the most recent version is appbundler-1 0 jar, which is used by this document.. You can see the list of available live templates using Ctrl+J Live templates are code snippets that you can insert into your code.. In the Project tool window, select the src folder, press Alt+Insert, and select Java Class.. This creates the ButtonDemo app package in the dist directory You should now be able to launch the application by double clicking ButtonDemo.. For more information, see Distributing Outside the Mac App Store on developer apple.. In Java, there's a naming convention that you should follow when you name packages and classes.. app in the Finder, or by typing open ButtonDemo app at the command line Bundle the JRE with the App PackageIn order to distribute a Java application, you want to avoid dependencies on third party software.. Along the way, you will get familiar with IntelliJ IDEA features for boosting your productivity as a developer: coding assistance and supplementary tools.. Let's call a method that prints some text to the standard system output Type Sy and select the System class from the list of code completion suggestions (it's from the standard java.. Java package structure of Mac OS is a bit different from Windows Don't be upset for this as a developer just needs to set PATH and JAVAHOME.. Java Application Properties for Mac OS X Java applications on Mac OS X can be supplemented with a number of exclusive runtime properties to enhance their user experience.. If your code is not correct, and the IDE can't compile it, the Run tool window will display the corresponding exit code.. For example you might be developing on 7u6, but you need to bundle the app with 7u4.. Watch the screencast and follow the step-by-step instructions below:Prepare a projectCreate a new Java project In IntelliJ IDEA, a project helps you organize your source code, tests, libraries that you use, build instructions, and your personal settings in a single unit.. After that, the runs the bytecode. You will define runtime accordingly Since this example defines the runtime sub-element using JAVA\_HOME, make sure it is configured correctly for your environment.. Create a package and a classPackages are used for grouping together classes that belong to the same category or provide similar functionality, for structuring and organizing large applications with hundreds of classes.. Download the latest version available and substitute the file name accordingly Install the appbundler-1.. You can open the completion list manually by pressing Ctrl+Space For information on different completion modes, refer to Code completion.. Using them can save you some time as you don't have to type the same code over and over again.. You can also add the statement using the sout live template Call the println() method using code completionAfter the main() method declaration, IntelliJ IDEA automatically places the caret at the next line.. example helloworld package and the HelloWorld class Together with the file, IntelliJ IDEA has automatically generated some contents for your class.. You will need to create an application ID and then obtain a distribution certificate for that application ID.. Type main and select the template that inserts the main() method declaration As you type, IntelliJ IDEA suggests various constructs that can be used in the current context.. This is

because Apple's JavaApplicationStub only works for Apple's Java and their style to store Java.. These documentation pages are no longer current They remain available for archival purposes.. The IDE starts compiling your code When the compilation is complete, the Run tool window opens at the bottom of the screen.. The second line shows the program output: Hello, World! And the last line shows the exit code 0, which indicates that it exited successfully.. Launch IntelliJ IDEA If the Welcome screen opens, click Create New Project Otherwise, from the main menu, select File | New | Project.. You can confirm this by examining the Contents/PlugIns directory inside of the app package.. Write the codeAdd the main() method using live templatesPlace the caret at the class declaration string after the opening bracket { and press Shift+Enter.. This information is for your reference Type ' The second quotation mark is inserted automatically, and the caret is placed between the quotation marks.. 0 1 jdk) If you don't have the necessary JDK on your computer, select Download JDK.. In the New Project wizard, select Java from the list on the left To develop Java applications in IntelliJ IDEA, you need the Java SDK ().. xml:lang='en-US'>Java Download For MacJava Application For MacFree Java Download For MacPackage Java App For MacDownload Java 8 For MacMac Apps built with tools designed for Apple's Java (like Apple's JarBundler or the OpenSource ANT task 'Jarbundler') won't work on Macs with Oracle Java 7 and no Apple Java installed.. Java Download For Mac Click in the gutter and select Run 'HelloWorld main()' in the popup.. This page shows you, step by step, how to convert a simple Java application to a version you can distribute on a Mac.. In this example, the location of the JRE is defined using the JAVA\_HOME environment variable. e10c415e6f